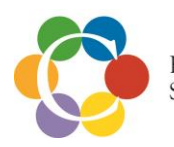

## **(Teams) Etäryhmän pelisäännöt:**

- Etäryhmätapaamiseen saavutaan ajoissa kuten kasvokkain tapahtuvaan ryhmään.
- Ryhmän ohjaaja toimii salassapitovelvollisuuden mukaisesti mm. niin, että on yksin huoneessa ja toiset toimistolla tai etätyöpisteessä olevat henkilöt eivät voi nähdä ryhmään osallistuvia tai kuulla ryhmän keskusteluja.
- Salassapitovelvollisuus sitoo kaikkia ryhmäläisiä. Ryhmän ajaksi olisi hyvä olla käytössä oma tila tai huone, jossa kukaan ulkopuolinen ei kuule ryhmän keskusteluja tai näe osallistujia. Näin saa rauhassa keskittyä ryhmässä olemiseen. Kuulokkeiden käyttö on suositeltavaa.
- $\frac{1}{\sqrt{1}}$  Keskusteluissa huomioidaan toisia arvostava, kohtelias ja asianmukainen kommentointi/ kirjoitustapa.
- Mikäli ryhmä/kurssi edellyttää sitoutumista kaikille ryhmäkerroille, osallistujan tulee ilmoittaa mahdollisesta osallistumisen esteestä ohjaajalle ennen ryhmän alkua.
- **E** Puhelin on etäryhmän ajan suljettuna.
- Teams etäryhmässä kaikkien osallistujien äänet kuuluvat ja kasvot näkyvät silloin, kun jokaisella on laitteessa kamera.
- "Ohjaaja" jakaa puheenvuorot. Puheenvuoroa voi pyytää käsimerkillä nosta käsi tai näytä keskustelu puhekuplan kautta kirjoittetulla viestillä.
- $\downarrow$  Mikrofoni pidetään pois päältä silloin, kun itse ei puhu.
- **↓ Keskustelua ei saa nauhoittaa/ äänittää!**
- Teams kokouksen/ ryhmän aikana, voit klikata keskeltä ruutua ja saat työkalurivin näkyviin. Työkalurivillä on … lisää toimintoja kohta ja sitä klikkaamalla pääsee valitsemaan, käytä taustatehosteita ja sieltä sumennus. Tällöin ei näy tila, missä on. Työkalurivi voi näkyä myös ruudussa ylhäällä tai alhaalla.
- Teams-linkkejä, joilla ryhmätapaamisiin liitytään, ei saa luovuttaa ulkopuolisille tahoille.
- $\downarrow$  Jos osallistuja liittyy tapaamiseen kännykällä: Osallistuja voi ladata oman puhelimensa sovelluskaupasta Teams-apin. Osallistuja klikkaa sähköpostiin tullutta " Liity Teams kokoukseen" ja valitsee, liity vieraana (ei tarvitse kirjautua) ja kirjoittaa oman etunimensä tai nimimerkin.

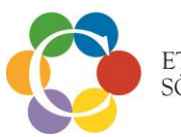

 $\downarrow$  Jos osallistuja liittyy tapaamiseen tietokoneella: Osallistujan kannattaa liittyä tapaamiseen verkkoselaimen kautta. Osallistujan klikattua "Liity Team kokoukseen" > valitse "liity verkossa". Tällöin osallistuja voi itse kirjoittaa, millä nimellä liittyy tapaamiseen ("liity vieraana"). Tähän kannattaa vertaistukiryhmissä kirjoittaa etunimi tai nimimerkki. Osallistujan ei kannata liittyä Teams-sovelluksella, koska muutoin sähköpostiosoite

näkyy muille.